# **Django JET Documentation**

*Release 0.0.6*

**Denis Kildishev**

**Jul 12, 2017**

# Documentation

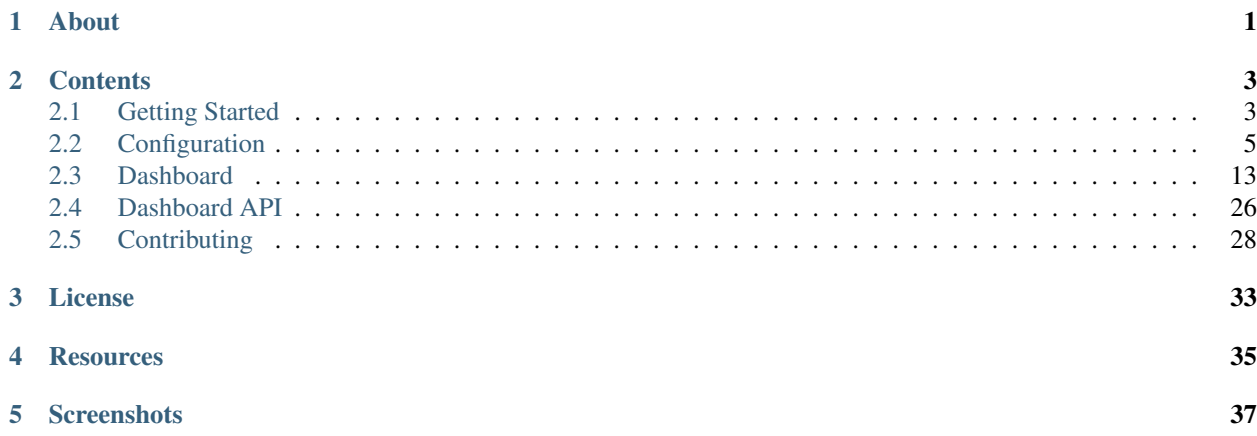

About

<span id="page-4-0"></span>Modern template for Django admin interface with improved functionality

## **Contents**

## <span id="page-6-1"></span><span id="page-6-0"></span>**Getting Started**

Contents:

## **Installation**

Note: After following this instruction Django JET dashboard won't be active (as it is located into a separate application). If you want to make it work, you will have to enable dashboard application by following *[Dashboard Installation](#page-7-0)* steps too.

• Download and install latest version of Django JET:

```
pip install django-jet
# or
easy_install django-jet
```
• Add 'jet' application to the INSTALLED\_APPS setting of your Django project settings.py file (note it should be before 'django.contrib.admin'):

```
INSTALLED_APPS = (
    ...
    'jet',
    'django.contrib.admin',
    ...
)
```
• Make sure django.template.context\_processors.request context processor is enabled in settings.py (Django 1.8+ way):

```
TEMPLATES = [
    {
        'BACKEND': 'django.template.backends.django.DjangoTemplates',
        'DIRS': [],
        'APP_DIRS': True,
        'OPTIONS': {
            'context_processors': [
                ...
                'django.template.context_processors.request',
                 ...
            ],
        },
    },
]
```

```
Warning: Before Django 1.8 you should specify context processors different way. Also use django.core.
context processors.request instead of django.template.context processors.request.
from django.conf import global_settings
TEMPLATE_CONTEXT_PROCESSORS = global_settings.TEMPLATE_CONTEXT_PROCESSORS + (
   'django.core.context_processors.request',
)
```
• Add URL-pattern to the urlpatterns of your Django project urls.py file (they are needed for related–lookups and autocompletes):

```
urlpatterns = patterns(
    '',
   url(r'^jet/', include('jet.urls', 'jet')), # Django JET URLS
   url(r'^admin/', include(admin.site.urls)),
    ...
)
```
• Create database tables:

```
python manage.py migrate jet
# or
python manage.py syncdb
```
• Collect static if you are in production environment:

python manage.py collectstatic

• Clear your browser cache

## <span id="page-7-0"></span>**Dashboard Installation**

Note: Dashboard is located into a separate application. So after a typical JET installation it won't be active. To enable dashboard application follow these steps:

• Add 'jet.dashboard' application to the INSTALLED\_APPS setting of your Django project settings.py file (note it should be before 'jet'):

```
INSTALLED_APPS = (
    ...
    'jet.dashboard',
    'jet',
    'django.contrib.admin',
    ...
)
```
• Add URL-pattern to the urlpatterns of your Django project urls.py file (they are needed for related–lookups and autocompletes):

```
urlpatterns = patterns(
   '',
   url(r'^jet/', include('jet.urls', 'jet')), # Django JET URLS
   url(r'^jet/dashboard/', include('jet.dashboard.urls', 'jet-dashboard')), \#˓→Django JET dashboard URLS
   url(r'^admin/', include(admin.site.urls)),
    ...
)
```
• For Google Analytics widgets only install python package:

```
pip install google-api-python-client==1.4.1
```
• Create database tables:

```
python manage.py migrate dashboard
# or
python manage.py syncdb
```
• Collect static if you are in production environment:

python manage.py collectstatic

Dashboard installed! Learn about making your custom dashboard here *[Dashboard](#page-16-0)*.

# <span id="page-8-0"></span>**Configuration**

Contents:

## **Config file**

Options available in settings.py:

## **JET\_DEFAULT\_THEME**

Django JET allows you to change default theme. This feature is mainly used for customizing color schemes rather than making absolutely different themes. This option in fact make Django load different css styles.

Possible built-in themes are:

- default
- green
- light-violet
- light-green
- light-blue
- light-gray

To change theme use parameter:

```
JET_DEFAULT_THEME = 'light-gray'
```
**JET\_THEMES**

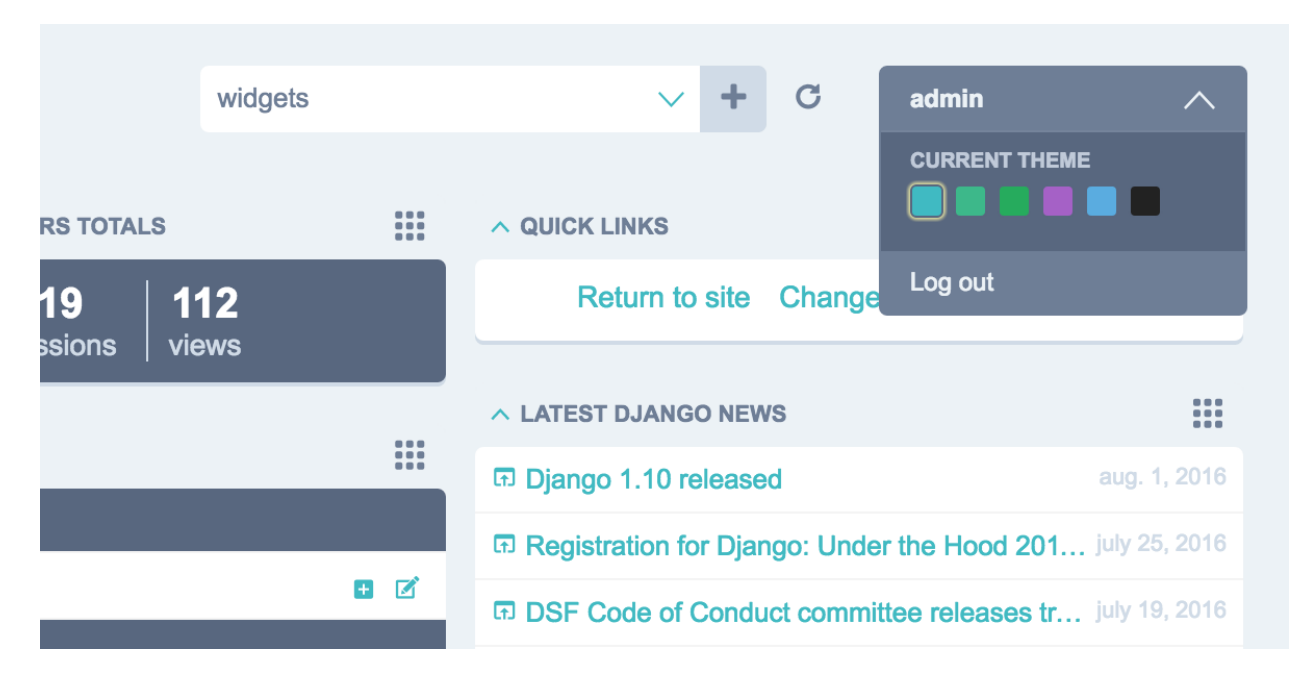

You can allow your users to change admin panel color scheme. This option will add color scheme chooser to the user dropdown menu. Make JET\_THEMES an empty list to disable this feature.

```
JET_THEMES = [
    {
        'theme': 'default', # theme folder name
        'color': '#47bac1', # color of the theme's button in user menu
        'title': 'Default' # theme title
    },
    {
        'theme': 'green',
        'color': '#44b78b',
        'title': 'Green'
    },
    {
        'theme': 'light-green',
        'color': '#2faa60',
        'title': 'Light Green'
    },
    {
        'theme': 'light-violet',
        'color': '#a464c4',
```

```
'title': 'Light Violet'
    },
    {
        'theme': 'light-blue',
        'color': '#5EADDE',
        'title': 'Light Blue'
    },
    {
        'theme': 'light-gray',
        'color': '#222',
        'title': 'Light Gray'
    }
]
```
## **CUSTOM JET\_THEME**

You are free to add your own color schemes by adding new folder to /static/jet/css/themes/. You can use /jet/static/jet/css/themes/light-violet/ folder as an example (available in Django JET repository). \_variables.scss contains all customizable variables. You'll have to compile all .scss files in theme directory to start using your own theme.

## **COMPACT MENU**

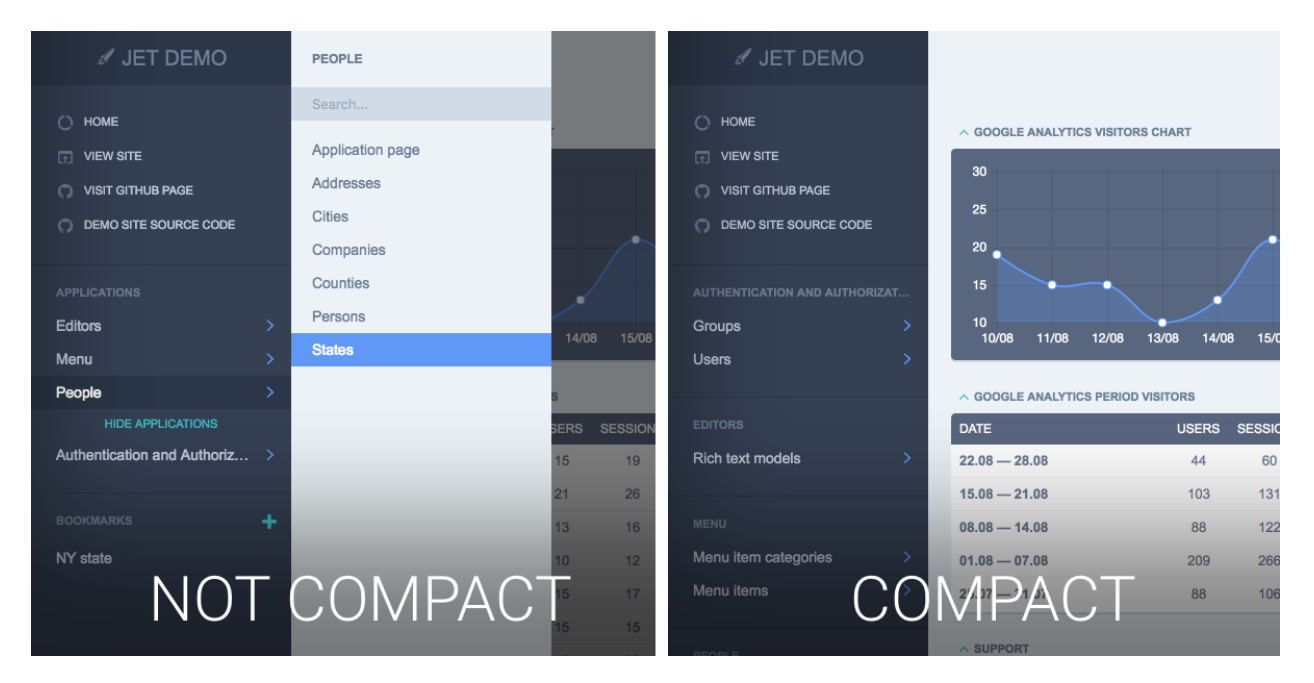

If you don't have a lot of apps and models it can be annoying to have a two-level menu. In this case you can use menu's compact mode, which will list applications and models in the side menu without need to move pointer over applications to show models.

```
JET_SIDE_MENU_COMPACT = True
```
Default is False

## **CUSTOM MENU**

By default JET displays all applications and it models in the side menu in the alphabetical order. To display applications and models you want or to change their order you can use JET\_SIDE\_MENU\_ITEMS setting.

```
JET_SIDE_MENU_ITEMS = [ # A list of application or custom item dicts
    {'label': _('General'), 'app_label': 'core', 'items': [
        {'name': 'help.question'},
        {'name': 'pages.page', 'label': _('Static page')},
        {'name': 'city'},
        {'name': 'validationcode'},
        {'label': _('Analytics'), 'url': 'http://example.com', 'url_blank': True},
    ]},
    {'label': _('Users'), 'items': [
        {'name': 'core.user'},
        {'name': 'auth.group'},
        {'name': 'core.userprofile', 'permissions': ['core.user']},
    ]},
    {'app_label': 'banners', 'items': [
        {'name': 'banner'},
        {'name': 'bannertype'},
    ]},
]
```
JET\_SIDE\_MENU\_ITEMS is a list of application or custom item dicts. Each item can have the following keys:

- *app\_label* application name
- *label* application text label
- *items* list of children items
- *url* custom url (format is described below)
- *url blank* open url in new table (boolean)
- *permissions* list of required permissions to display item

Setting *items* and either *app\_label* or *label* is required. Other keys are optional to override default behavior. Order of items is respected. Each menu item is also a dict with the following keys:

- *name* model name (can be either *MODEL\_NAME* or *APP\_LABEL.MODEL\_NAME*)
- *label* item text label
- *url* custom url (format is described below)
- *url\_blank* open url in new table (boolean)
- *permissions* list of required permissions to display item

Setting either *name* or *label* is required. Other keys are optional to override default behavior. Order of items is respected.

URLs can be either *string* or *dict*. Examples of possible values:

- <http://example.com/>
- {'type': 'app', 'app\_label': 'pages' }
- {'type': 'model', 'app\_label': 'pages', 'model': 'page'}
- {'type': 'reverse', 'name': 'pages:list', 'args': [1], 'kwargs': {'category': 2}}

Deprecated since version 1.0.6: Old way of customizing menu items via *JET\_SIDE\_MENU\_CUSTOM\_APPS* setting is now deprecated in favor of new *JET\_SIDE\_MENU\_ITEMS* setting.

```
JET_SIDE_MENU_CUSTOM_APPS = [
    ('core', [ # Each list element is a tuple with application name (app_label) and
˓→list of models
        'User',
        'MenuItem',
        'Block',
   ]),
    ('shops', [
        'Shop',
        'City',
        'MetroStation',
    ]),
    ('feedback', [
        'Feedback',
    ]),
]
```
If have multiple admin sites and you want to specify different menu applications for each admin site, wrap menu lists in dictionary with admin site names as keys:

```
JET_SIDE_MENU_ITEMS = {
    'admin': [
        {'label': _('General'), 'app_label': 'core', 'items': [
            {'name': 'help.question'},
            {'name': 'pages.page'},
            {'name': 'city'},
            {'name': 'validationcode'},
        ]},
        ...
   ],
    'custom_admin': [
        {'app_label': 'talks', 'items': [
            {'name': 'talk'},
            {'name': 'talkmessage'},
        ]},
        ...
    ]
}
```
Note: You can use jet\_side\_menu\_items\_example management command to generate example JET\_SIDE\_MENU\_ITEMS setting which includes all your applications and models. You can use it this way:

python manage.py jet\_side\_menu\_items\_example

## **JET\_CHANGE\_FORM\_SIBLING\_LINKS**

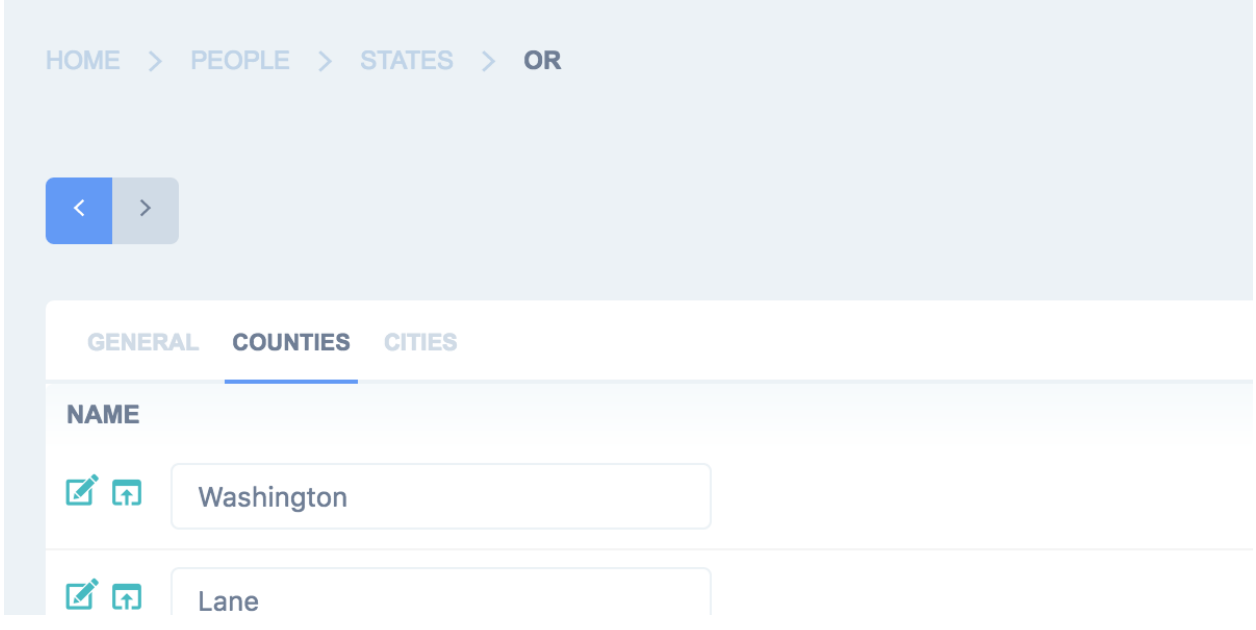

Adds buttons to change forms that allows you to navigate to previous/next object without returning back to change list. Can be disabled if hit performance.

JET\_CHANGE\_FORM\_SIBLING\_LINKS = **True**

Default is True

## **JET\_INDEX\_DASHBOARD**

Sets which dashboard class will be used for rendering admin index dashboard. Allows you to create your own dashboard with custom modules and pre-installed layout.

JET\_INDEX\_DASHBOARD = 'jet.dashboard.dashboard.DefaultIndexDashboard'

## **JET\_APP\_INDEX\_DASHBOARD**

Same as JET\_INDEX\_DASHBOARD, but for application pages

JET\_APP\_INDEX\_DASHBOARD = 'jet.dashboard.dashboard.DefaultAppIndexDashboard'

## <span id="page-13-0"></span>**Autocomplete**

By default Django JET renders all possible choices for select inputs. This behavior may be unwanted if number of available options is rather big. In this case Django JET allows you to load these options dynamically through AJAX.

## **Configuration**

In order to achieve this functionality all you have to do is:

• Specify which model fields should be searchable by AJAX queries. Add this static method which must return a tuple or list of fields you want to be searchable with AJAX:

```
@staticmethod
def autocomplete_search_fields():
    return 'field1', 'field2'
# for single field
@staticmethod
def autocomplete_search_fields():
   return 'field1',
```
Example from Django JET demo site:

```
class Address(models.Model):
   name = models.CharField(_('name'), max_length=255)
   city = models.ForeignKey(City, verbose_name=_('city'), related_name='addresses')
   zip = models.IntegerField(_('zip/postal code'))
   class Meta:
       verbose_name = ('address')verbose_name_plural = _('addresses')
       unique_together = ('name', 'city')
   def __str__(self):
        return self.name
   @staticmethod
   def autocomplete_search_fields():
       return 'name', 'city__name'
```
• Use custom AJAX filter class jet.filters.RelatedFieldAjaxListFilter if you have any foreign key list filters:

```
from jet.filters import RelatedFieldAjaxListFilter
class PersonAdmin(admin.ModelAdmin):
    list_filter = (
        ...
        ('address', RelatedFieldAjaxListFilter),
    )
```
• Now all your admin select boxes will perform AJAX queries to load available options while you type.

Note: This work for both ForeignKey and ManyToManyField fields.

#### **Disabling Autocomplete For Form Fields**

Autocomplete is nice, but sometimes you don't want this behaviour (e.x. because you want to limit the provided queryset for a particular widget). In this case you can disable autocompletion this way:

```
class YourForm(forms.ModelForm):
   def __init__(self, *args, **kwargs):
       super(YourForm, self).__init__(*args, **kwargs)
```

```
if SOME_CASE(self.instance):
    self.fields['FIELD_NAME'].autocomplete = False
    self.fields['FIELD_NAME'].queryset = Model.queryset.some_filter()
```
## **Compact Inline**

By default Django admin interface provides two types of inlines to edit models on the same page as a related model – StackedInline and TabularInline. StackedInline is mostly used when there are not so many objects. If number of models is rather big, TabularInline can help you. Unfortunately when related model has a lot of fields it may be not convenient to interact with them. To solve this problem JET has a CompactInline class built-in.

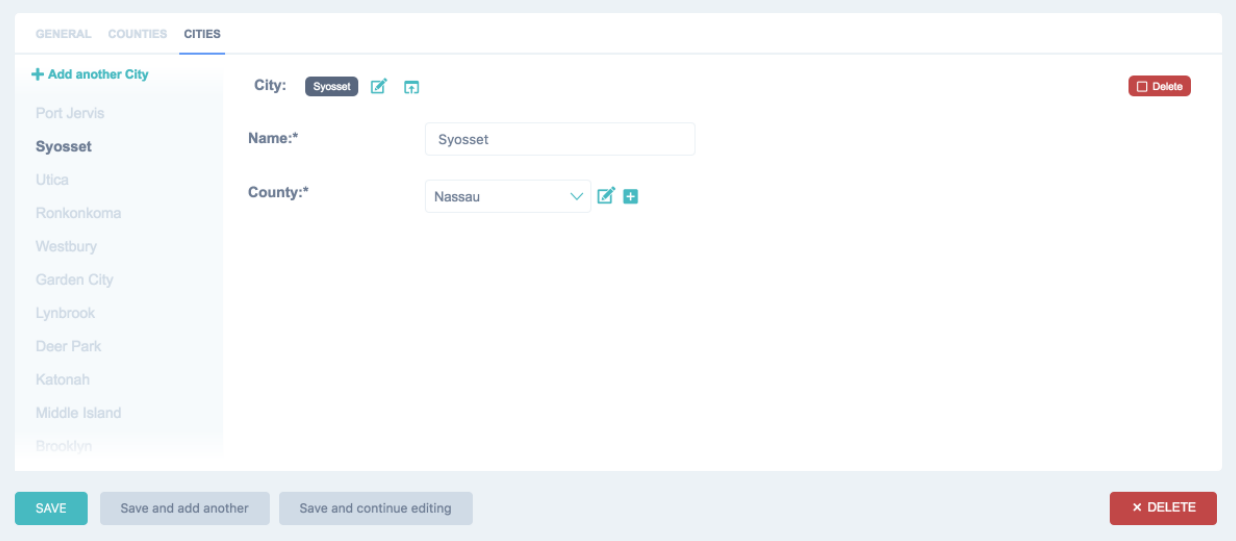

## **Usage**

CompactInline works exactly like Django built-in inlines, you need just to inherit jet.admin. CompactInline inline class. That's all.

```
from django.contrib import admin
from people.models import County, State, City
from jet.admin import CompactInline
class StateCountiesInline(admin.TabularInline):
   model = Countyextra = 1show_change_link = True
class StateCitiesInline(CompactInline):
   model = Cityextra = 1show_change_link = True
class StateAdmin(admin.ModelAdmin):
    inlines = (StateCountiesInline, StateCitiesInline)
```
## **Filters**

## **RelatedFieldAjaxListFilter**

See *[Autocomplete](#page-13-0)* documentation for details.

## **django-admin-rangefilter**

In order to fix compatibility issues with django-admin-rangefilter package you should use JET's admin filter class jet.filters.DateRangeFilter instead of rangefilter.filter.DateRangeFilter.

```
#from rangefilter.filter import DateRangeFilter
from jet.filters import DateRangeFilter
class MyUserAdmin(UserAdmin):
    ...
    list filter = (('date_joined', DateRangeFilter),
    )
```
## <span id="page-16-0"></span>**Dashboard**

## **Custom Dashboard**

Note: Django JET Dashboard tries to be as compatible as possible with django-admin-tools dashboard so that djangoadmin-tools modules could be easily ported to Django JET. In most cases in will be enough to change python imports and remove extending in modules templates.

Dashboard represents Dashboard class instance with DashboardModule class instances as its children. Any custom Dashboard class should inherit jet.dashboard.dashboard.Dashboard and use init\_with\_context to fill it with widgets. You should add your widgets to children and available\_children attributes.

Before continue make sure you have completed *[Dashboard Installation](#page-7-0)*.

## **Set Up Custom Dashboard**

• Create dashboard. py in any suitable location (e.g., in your project root) with the following content:

```
from django.utils.translation import ugettext_lazy as _
from jet.dashboard import modules
from jet.dashboard.dashboard import Dashboard, AppIndexDashboard
class CustomIndexDashboard(Dashboard):
   columns = 3
   def init_with_context(self, context):
        self.available_children.append(modules.LinkList)
        self.children.append(modules.LinkList(
```

```
_('Support'),
    children=[
        {
            'title': _('Django documentation'),
            'url': 'http://docs.djangoproject.com/',
            'external': True,
        },
        {
            'title': _('Django "django-users" mailing list'),
            'url': 'http://groups.google.com/group/django-users',
            'external': True,
        },
        {
            'title': _('Django irc channel'),
            'url': 'irc://irc.freenode.net/django',
            'external': True,
        },
    ],
    column=0,
    order=0
))
```
• Add to your settings.py path to created dashboard.py (example for dashboard.py in project root):

JET\_INDEX\_DASHBOARD = 'dashboard.CustomIndexDashboard'

That's all, now you have dashboard with only one widget - LinkList. Dashboard reset may be needed if your had another dashboard already rendered for any user. Visit *[Dashboard Modules](#page-17-0)* to learn other widgets you can add to your custom dashboard or *[Custom Dashboard Module](#page-25-0)* to create your own.

## <span id="page-17-0"></span>**Dashboard Modules**

## **Build-In Dashboard Modules**

## **LinkList**

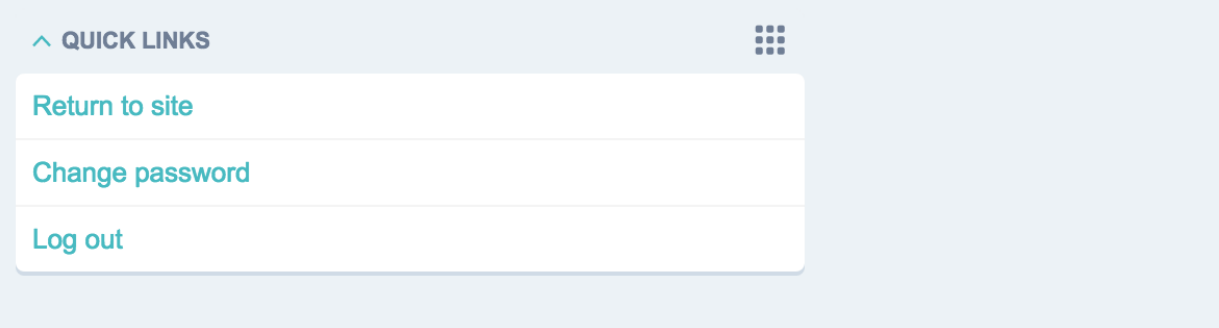

class jet.dashboard.modules.**LinkList**(*title=None*, *children=[]*, *\*\*kwargs*) List of links widget.

Usage example:

```
from django.utils.translation import ugettext_lazy as _
from jet.dashboard import modules
from jet.dashboard.dashboard import Dashboard, AppIndexDashboard
class CustomIndexDashboard(Dashboard):
    columns = 3
    def init_with_context(self, context):
        self.available_children.append(modules.LinkList)
        self.children.append(modules.LinkList(
            _('Support'),
            children=[
                {
                     'title': _('Django documentation'),
                     'url': 'http://docs.djangoproject.com/',
                     'external': True,
                },
                {
                     'title': _('Django "django-users" mailing list'),
                    'url': 'http://groups.google.com/group/django-users',
                     'external': True,
                },
                 {
                     'title': _('Django irc channel'),
                     'url': 'irc://irc.freenode.net/django',
                     'external': True,
                },
            \frac{1}{2},
            column=0,
            order=0
        ))
```
#### **children** = []

Links are contained in children attribute which you can pass as constructor parameter to make your own preinstalled link lists.

children is an array of dictinaries:

```
\sqrt{2}{
          'title': _('Django documentation'),
          'url': 'http://docs.djangoproject.com/',
          'external': True,
     },
     ...
]
```
## **layout** = 'stacked'

Specify widget layout. Allowed values stacked and inline.

## <span id="page-19-0"></span>**AppList**

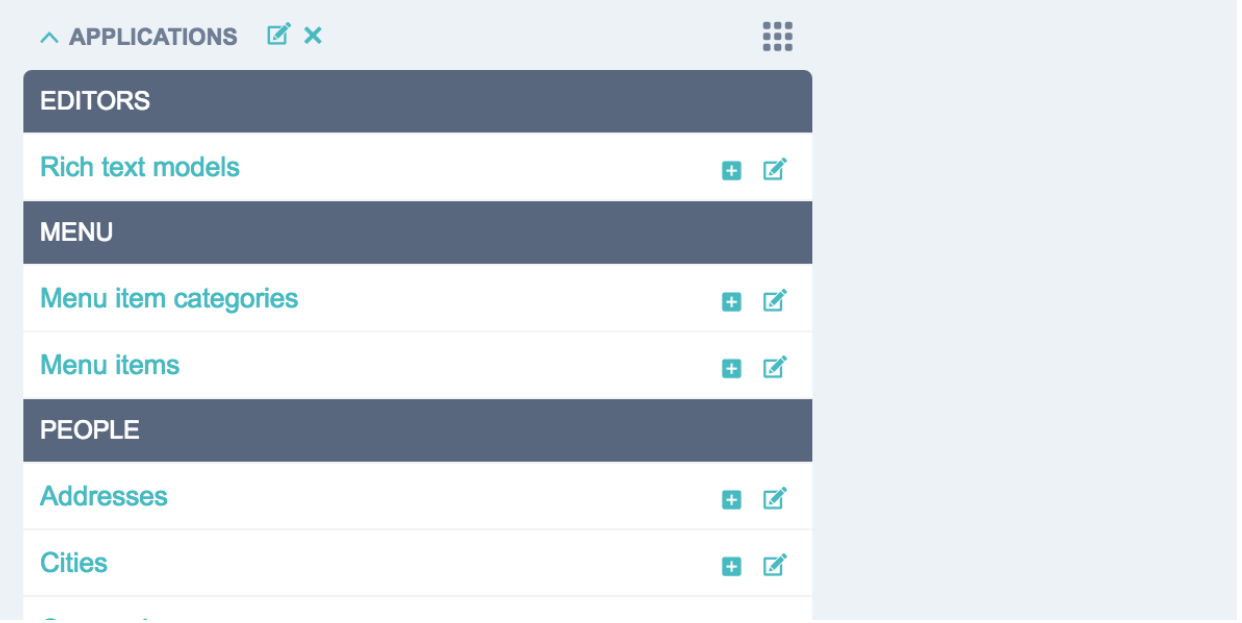

class jet.dashboard.modules.**AppList**(*title=None*, *model=None*, *context=None*, *\*\*kwargs*) Shows applications and containing models links. For each model "created" and "change" links are displayed.

Usage example:

```
from django.utils.translation import ugettext_lazy as _
from jet.dashboard import modules
from jet.dashboard.dashboard import Dashboard, AppIndexDashboard
class CustomIndexDashboard(Dashboard):
    columns = 3
    def init_with_context(self, context):
        self.children.append(modules.AppList(
            _('Applications'),
            exclude=('auth.*',),
            column=0,
            order=0
        ))
```
#### **exclude** = None

Specify models which should NOT be displayed. exclude is an array of string formatted as app\_label.model. Also its possible to specify all application models with  $*$  sign (e.g. auth. $*$ ).

#### **models** = None

Specify models which should be displayed. models is an array of string formatted as app\_label. model. Also its possible to specify all application models with  $*$  sign (e.g. auth. $*$ ).

## <span id="page-20-0"></span>**ModelList**

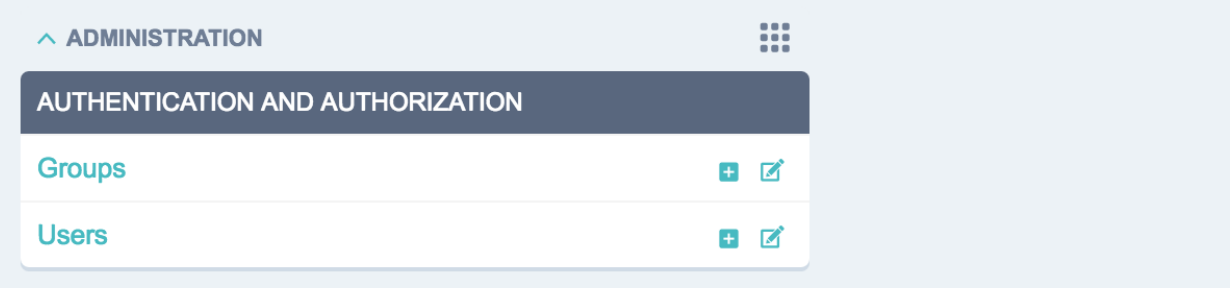

class jet.dashboard.modules.**ModelList**(*title=None*, *model=None*, *context=None*, *\*\*kwargs*) Shows models links. For each model "created" and "change" links are displayed.

Usage example:

```
from django.utils.translation import ugettext_lazy as _
from jet.dashboard import modules
from jet.dashboard.dashboard import Dashboard, AppIndexDashboard
class CustomIndexDashboard(Dashboard):
   columns = 3
   def init_with_context(self, context):
        self.children.append(modules.ModelList(
           _('Models'),
           exclude=('auth.*',),
           column=0,
            order=0
       ))
```
## **exclude** = None

Specify models which should NOT be displayed. exclude is an array of string formatted as  $app\_label$ . model. Also its possible to specify all application models with  $*$  sign (e.g. auth. $*$ ).

### **models** = None

Specify models which should be displayed. models is an array of string formatted as app\_label. model. Also its possible to specify all application models with  $*$  sign (e.g. auth. $*$ ).

## <span id="page-21-0"></span>**RecentActions**

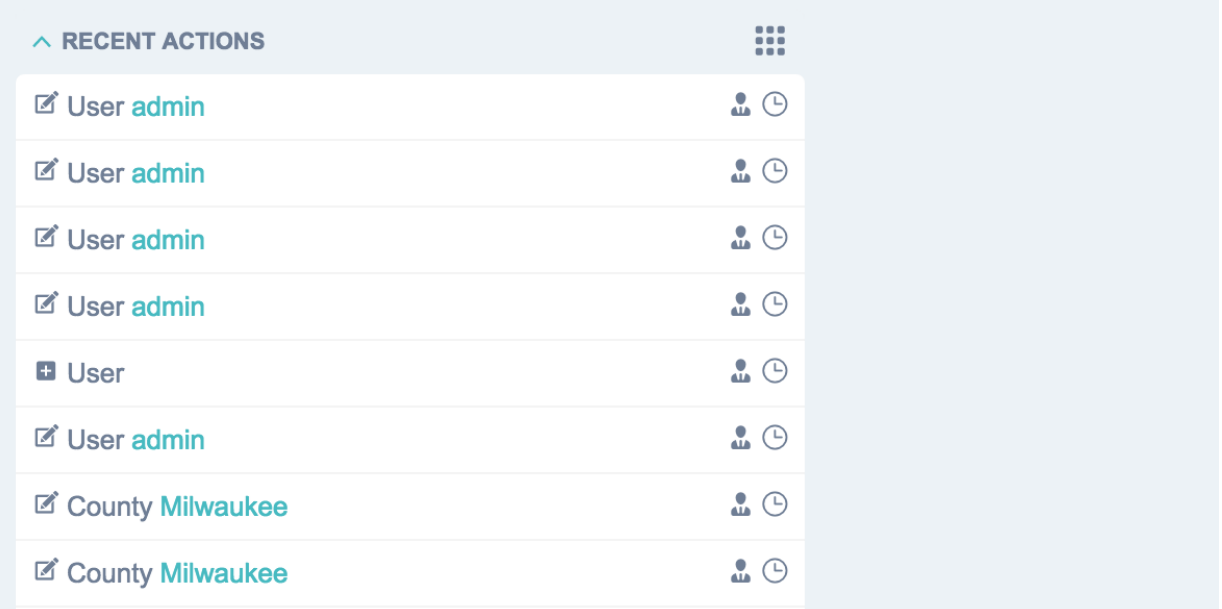

class jet.dashboard.modules.**RecentActions**(*title=None*, *limit=10*, *\*\*kwargs*) Display list of most recent admin actions with following information: entity name, type of action, author, date

Usage example:

```
from django.utils.translation import ugettext_lazy as _
from jet.dashboard import modules
from jet.dashboard.dashboard import Dashboard, AppIndexDashboard
class CustomIndexDashboard(Dashboard):
   columns = 3
    def init_with_context(self, context):
        self.children.append(modules.RecentActions(
            _('Recent Actions'),
            10,
            column=0,
            order=0
        ))
```
#### **exclude\_list** = None

Specify actions of which models should NOT be displayed. exclude\_list is an array of string formatted as app\_label.model. Also its possible to specify all application models with  $*$  sign (e.g. auth.\*).

#### **include\_list** = None

Specify actions of which models should be displayed. include\_list is an array of string formatted as  $app\_label$ . model. Also its possible to specify all application models with  $*$  sign (e.g. auth. $*$ ).

### **limit** = 10

Number if entries to be shown (may be changed by each user personally).

## <span id="page-22-0"></span>**Feed**

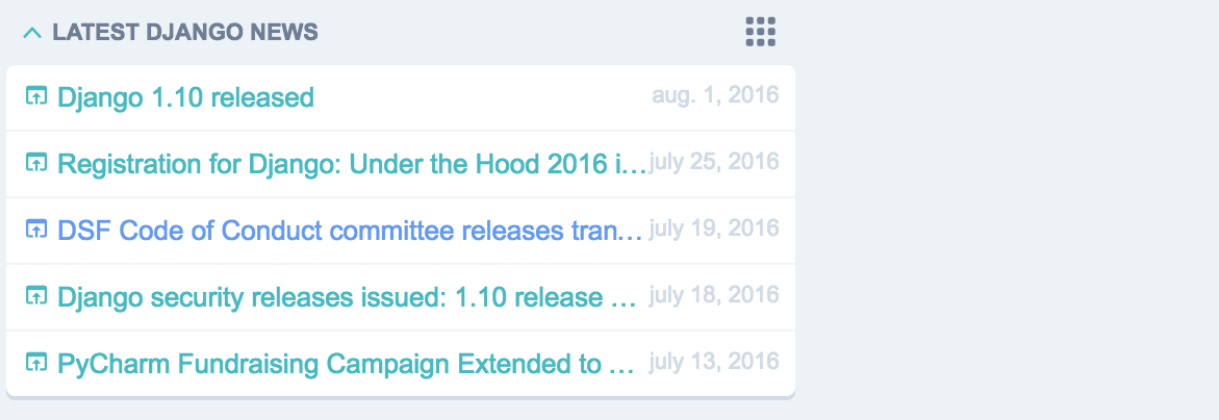

class jet.dashboard.modules.**Feed**(*title=None*, *feed\_url=None*, *limit=None*, *\*\*kwargs*) Display RSS Feed entries with following information: entry title, date and link to the full version

Usage example:

```
from django.utils.translation import ugettext_lazy as _
from jet.dashboard import modules
from jet.dashboard.dashboard import Dashboard, AppIndexDashboard
class CustomIndexDashboard(Dashboard):
   columns = 3
   def init_with_context(self, context):
        self.children.append(modules.Feed(
            _('Latest Django News'),
            feed_url='http://www.djangoproject.com/rss/weblog/',
           limit=5,
            column=0,
            order=0
       ))
```
## **feed\_url** = None

URL of the RSS feed (may be changed by each user personally).

```
limit = None
```
Number if entries to be shown (may be changed by each user personally).

## **Google Analytics Widgets**

Attention: Google Analytics widgets required extra setup

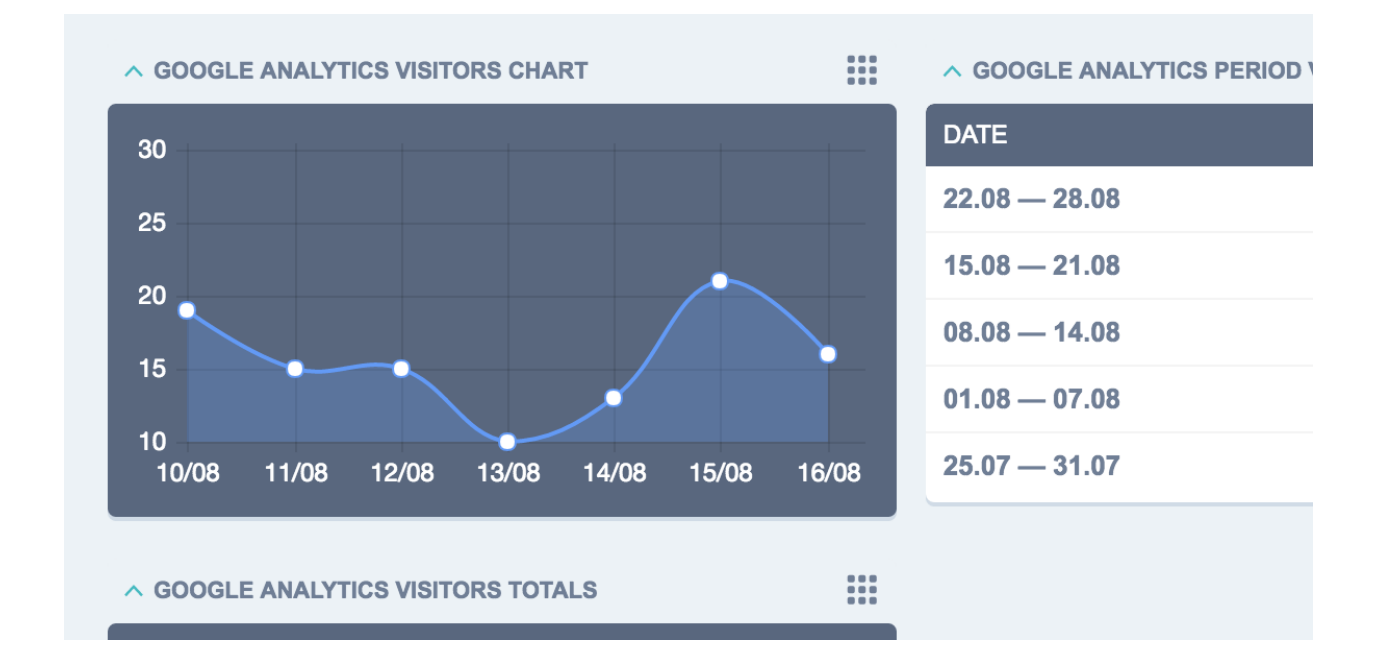

## **Extra Installation**

• Install python package:

```
pip install google-api-python-client==1.4.1
```
• Specify path to your Google Analytics client\_secrets.json (obtained at Google website):

```
JET_MODULE_GOOGLE_ANALYTICS_CLIENT_SECRETS_FILE = os.path.join(PROJECT_DIR, 'client_
˓→secrets.json')
```
• Add import to the top of your urls.py:

**from jet.dashboard.dashboard\_modules import** google\_analytics\_views

## **Usage Example**

```
from django.utils.translation import ugettext_lazy as _
from jet.dashboard.dashboard import Dashboard, AppIndexDashboard
from jet.dashboard.dashboard_modules import google_analytics
class CustomIndexDashboard(Dashboard):
   columns = 3
   def init_with_context(self, context):
       self.available_children.append(google_analytics.
˓→GoogleAnalyticsVisitorsTotals)
       self.available_children.append(google_analytics.
˓→GoogleAnalyticsVisitorsChart)
       self.available_children.append(google_analytics.
˓→GoogleAnalyticsPeriodVisitors)
```
## **Yandex Metrika Widgets**

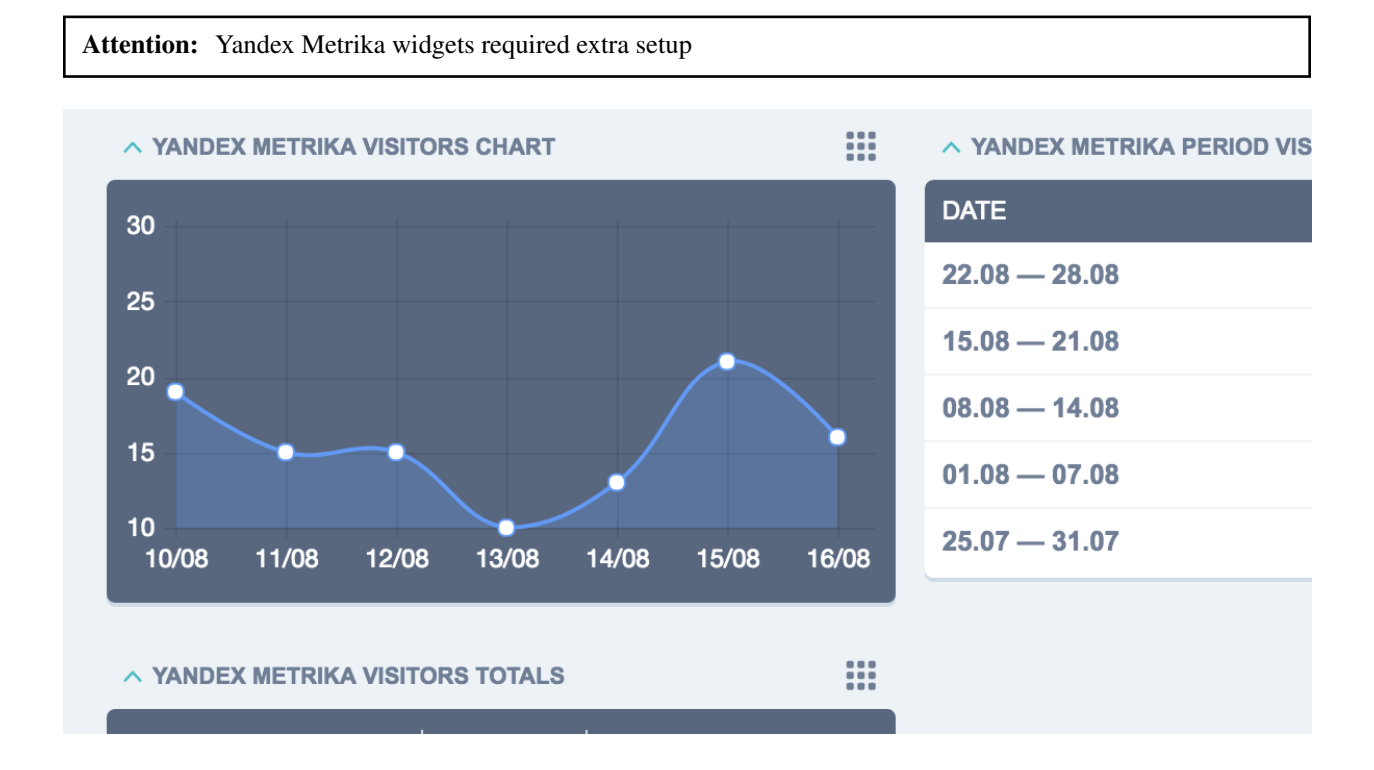

## **Extra Installation**

• Set your Yandex Metrika CLIENT\_ID and CLIENT\_SECRET (obtained at Yandex Metrika API website):

```
JET_MODULE_YANDEX_METRIKA_CLIENT_ID = 'YANDEX_METRIKA_CLIENT_ID'
JET_MODULE_YANDEX_METRIKA_CLIENT_SECRET = 'YANDEX_METRIKA_CLIENT_SECRET'
```
• Add import to the top of your urls.py:

```
from jet.dashboard.dashboard_modules import yandex_metrika_views
```
## **Usage Example**

```
from django.utils.translation import ugettext_lazy as _
from jet.dashboard.dashboard import Dashboard, AppIndexDashboard
from jet.dashboard.dashboard_modules import yandex_metrika
class CustomIndexDashboard(Dashboard):
   columns = 3
    def init_with_context(self, context):
       self.available_children.append(yandex_metrika.
˓→YandexMetrikaVisitorsTotals)
       self.available_children.append(yandex_metrika.
˓→YandexMetrikaVisitorsChart)
```

```
self.available_children.append(yandex_metrika.
˓→YandexMetrikaPeriodVisitors)
```
class jet.dashboard.dashboard\_modules.yandex\_metrika.**YandexMetrikaVisitorsTotals**(*title=None*,

*period=None*,

*\*\*kwargs*)

Yandex Metrika widget that shows total number of visitors, visits and viewers for a particular period of time. Period may be following: Today, Last week, Last month, Last quarter, Last year

#### **period** = None

Which period should be displayed. Allowed values - integer of days

class jet.dashboard.dashboard\_modules.yandex\_metrika.**YandexMetrikaVisitorsChart**(*title=None*,

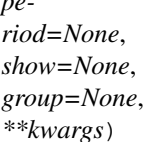

*pe-*

Yandex Metrika widget that shows visitors/visits/viewer chart for a particular period of time. Data is grouped by day, week or month Period may be following: Today, Last week, Last month, Last quarter, Last year

## **group** = None

Sets grouping of data. Possible values: day, week, month

#### **period** = None

Which period should be displayed. Allowed values - integer of days

#### **show** = None

What data should be shown. Possible values: visitors, visits, page\_views

class jet.dashboard.dashboard\_modules.yandex\_metrika.**YandexMetrikaPeriodVisitors**(*title=None*,

*period=None*, *group=None*, *\*\*kwargs*)

Yandex Metrika widget that shows visitors, visits and viewers for a particular period of time. Data is grouped by day, week or month Period may be following: Today, Last week, Last month, Last quarter, Last year

## **group** = None

Sets grouping of data. Possible values: day, week, month

#### **period** = None

Which period should be displayed. Allowed values - integer of days

## <span id="page-25-0"></span>**Custom Dashboard Module**

In order create your own dashboard module you need to follow these steps:

- Inherit *[Dashboard Module](#page-30-0)*
- Create module template
- *(optional) Add module views*

Also you can always see build-in modules as examples in jet/dashboard/modules.py file and jet/ dashboard/dashboard\_modules/ directory on the repository.

## **Inherit Dashboard Module**

- Create dashboard modules file dashboard\_modules.py (or any other you prefer) inside your Django application
- Create dashboard module class inherited from base *[dashboard module](#page-30-0)* class and add it to dashboard\_modules.py file. You can see list of all available module attributes *[here](#page-30-0)*. init\_with\_context method allows you to load data and initialize module's state. You can store data in module's fields as this instance will be passed to template.

Example of dashboard\_modules.py:

```
from jet.dashboard.modules import DashboardModule
from contact.models import Ticket
class RecentTickets(DashboardModule):
   title = 'Recent tickets'
   title_url = Ticket.get_admin_changelist_url()
   template = 'contact/dashboard_modules/recent_tickets.html'
   limit = 10def init_with_context(self, context):
        self.children = Ticket.objects.order_by('-date_add')[:self.limit]
```
• Optionally you can add customizable module settings and content which will be seen in administration interface. For customizable settings settings\_form should be set, also settings\_dict and load\_settings methods should be implemented. For customizable content items child\_form, child\_name and child name plural should be set, also store children should return True. You can validate loaded from database children in \_\_init\_\_ method.

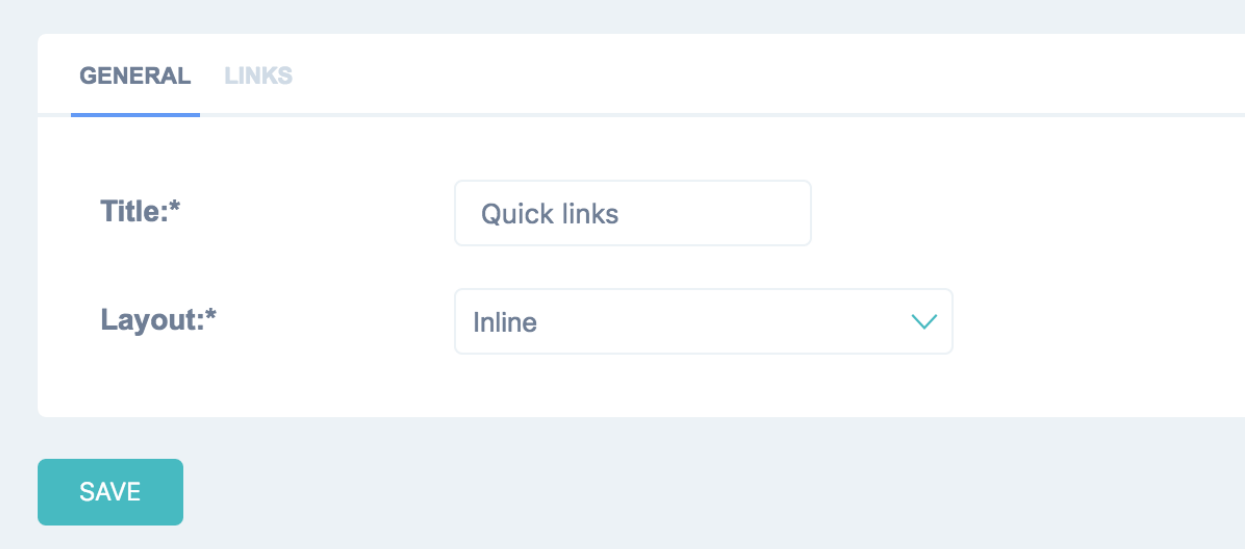

Example of LinkList dashboard module which has custom settings and editable list of links:

```
class LinkList(DashboardModule):
    title = 'Links'
    template = 'jet.dashboard/modules/link_list.html'
    layout = 'stacked'
```

```
children = []
    settings_form = LinkListSettingsForm
   child_form = LinkListItemForm
   child_name = 'Link'
   child_name_plural = 'Links'
    def __init__(self, title=None, children=list(), **kwargs):
        children = list(map(self.parse_link, children))
        kwargs.update({'children': children})
        super(LinkList, self).__init__(title, **kwargs)
    def settings_dict(self):
        return {
            'layout': self.layout
        }
    def load_settings(self, settings):
        self.layout = settings.get('layout', self.layout)
    def store_children(self):
       return True
   def parse_link(self, link):
        if isinstance(link, (tuple, list)):
            link_dict = {'title': link[0], 'url': link[1]}
            if len(link) \geq 3:link_dict['external'] = link[2]
            return link_dict
        elif isinstance(link, (dict,)):
            return link
class LinkListSettingsForm(forms.Form):
   layout = forms.ChoiceField(label='Layout', choices=(('stacked', 'Stacked
˓→'), ('inline', 'Inline')))
class LinkListItemForm(forms.Form):
   url = forms.CharField(label='URL')
    title = forms.CharField(label='Title')
    external = forms.BooleanField(label='External link', required=False)
```
## **Create Module Template**

Create template at path specified in module class. Module instance is passed to template as module variable so you can get data directly from it.

```
{% load humanize %}
<ul>
   {% for ticket in module.children %}
       <li>
            <span class="float-right">
                <span class="dim">
                    {{ ticket.date_add|naturalday }} <span class="icon-clock
˓→tooltip" title="{{ ticket.date_add }}"></span>
```

```
</span>
            </span>
            {% if ticket.forwarded %}
                <span class="icon-tick" style="color: #8ecb8e;"></span>
            {% else %}
                <span class="icon-cross" style="color: #dba4a4;"></span>
            {% endif %}
            <a href="{{ ticket.get_admin_url }}">{{ ticket.name }}</a>
       </li>
    {% empty %}
       <li>
            Nothing to show
        </li>
    {% endfor %}
</ul>
```
## **Add Module Views (Optional)**

If your dashboard module needs to have own views you can register them the following way and store for example in dashboard\_modules\_views.py file inside your application:

```
from django.conf.urls import url
from django.contrib import messages
from django.shortcuts import redirect
from jet.dashboard import dashboard
from core.utils.utils import DatabaseManager
def update_database(request):
   database_manager = DatabaseManager()
   database_manager.update_database()
   messages.success(request, 'Database was successfully updated')
   return redirect(request.META.get('HTTP_REFERER'))
# This method registers view's url
dashboard.urls.register_urls([
   url(
       r'^update_database/',
       update_database,
       name='update-database'
    ),
])
```
You should import this file before dashboard urls have been imported in you main urls.py file.

```
from django.conf import settings
from django.conf.urls import include, url
from django.contrib import admin
# Import dashboard module views
from core import dashboard_modules_views
```

```
urlpatterns = [
   url(r'^admin/', include(admin.site.urls)),
   url(r'^jet/', include('jet.urls', 'jet')),
   url(r'^jet/dashboard/', include('jet.dashboard.urls', 'jet-dashboard')),
    ...
]
```
After that you can reverse url to module's view this way:

```
{% url "jet-dashboard:update-database" %}
```
# <span id="page-29-0"></span>**Dashboard API**

This page describes the API of the dashboard and dashboard modules.

## **Dashboard**

```
class jet.dashboard.dashboard.Dashboard(context, **kwargs)
     Base dashboard class. All custom dashboards should inherit it.
```
## **available\_children** = None

Dashboard Modules (widgets) that user can add to dashboard at any time

List of dashboard module classes

**children** = None

Dashboard Modules (widgets) that dashboard is filled with, when the user open it for the first time

## List of dashboard module instances

```
columns = 2
```
Number of columns in which widgets can be placed

#### **init\_with\_context**(*context*)

Override this method to fill your custom **Dashboard** class with widgets. You should add your widgets to children and available\_children attributes.

Usage example:

```
from django.utils.translation import ugettext_lazy as _
from jet.dashboard import modules
from jet.dashboard.dashboard import Dashboard, AppIndexDashboard
class CustomIndexDashboard(Dashboard):
   columns = 3
   def init_with_context(self, context):
        self.available_children.append(modules.LinkList)
        self.children.append(modules.LinkList(
            _('Support'),
            children=[
                {
                    'title': _('Django documentation'),
                    'url': 'http://docs.djangoproject.com/',
                    'external': True,
```

```
},
        {
            'title': _('Django "django-users" mailing list'),
            'url': 'http://groups.google.com/group/django-users',
            'external': True,
        },
        {
            'title': _('Django irc channel'),
            'url': 'irc://irc.freenode.net/django',
            'external': True,
        },
    ],
    column=0,
    order=0
))
```
## <span id="page-30-0"></span>**DashboardModule**

```
class jet.dashboard.modules.DashboardModule(title=None, model=None, context=None,
                                               **kwargs)
```
Base dashboard module class. All dashboard modules (widgets) should inherit it.

#### **ajax\_load** = False

A boolean field which specify if widget should be rendered on dashboard page load or fetched later via AJAX.

## **child\_form** = None

A django.forms.Form class which may contain custom widget child settings, if it has any. Not required.

#### **child\_name** = None

Child name that will be displayed when editing module contents. Required if child\_form set.

#### **child\_name\_plural** = None

Same as child name, but plural.

## **collapsible** = True

Specify if module can be collapsed.

#### **contrast** = False

A boolean field which makes widget ui color contrast.

## **deletable** = True

Specify if module can be deleted.

#### **draggable** = True

Specify if module can be draggable or has static position.

#### **init\_with\_context**(*context*)

Allows you to load data and initialize module's state.

#### **load\_settings**(*settings*)

Should be implemented to restore saved in database settings. Required if you have custom settings.

#### **post\_content** = None

HTML content that will be displayed after widget content.

#### **pre\_content** = None

HTML content that will be displayed before widget content.

### <span id="page-31-2"></span>**settings\_dict**()

Should be implemented to save settings to database. This method should return dict which will be serialized using json. Required if you have custom settings.

## **settings\_form** = None

A django.forms.Form class which may contain custom widget settings. Not required.

## **store\_children**()

Specify if children field should be saved to database.

## **style** = False

Optional style attributes which will be applied to widget content container.

## **template** = 'jet.dashboard/module.html'

Path to widget's template. There is no need to extend such templates from any base templates.

## $\texttt{title} = ``$

Default widget title that will be displayed for widget in the dashboard. User can change it later for every widget.

### **title\_url** = None

Specify title url. None if title shouldn't be clickable.

# <span id="page-31-0"></span>**Contributing**

Django JET is open-source and every member of the community can contribute to it. We are happy to see patches and improvements with Django JET. But please keep in mind that there are some guidelines you should follow.

## <span id="page-31-1"></span>**Requirements**

- Git master branch should always be stable
- All pull requests are made to git dev branch
- Non AGPL compatible code is not eligible for inclusion

## **Guidelines For Reporting An Issue/Feature**

So you've found a bug or have a great idea for a feature. Here's the steps you should take to help get it added/fixed in Django JET:

- First check if there's an existing issue/pull request for this bug/feature. Issues can be found here [https://github.](https://github.com/geex-arts/django-jet/issues) [com/geex-arts/django-jet/issues,](https://github.com/geex-arts/django-jet/issues) PRs here <https://github.com/geex-arts/django-jet/pulls>
- If there isn't one there, please add an issue. The ideal report includes:
	- A description of the problem/suggestion
	- How to reproduce the bug
	- If relevant including the versions of your:
		- \* Python interpreter
		- \* Django
		- \* Django JET
		- \* Optionally of the other dependencies involved

– It would be great if you also make a pull request which solves your issue

## **Guidelines For Contributing Code**

If you're ready to contribute back some code/docs, the process should look like:

- Fork the project on GitHub into your own account
- Clone your copy of Django JET to a separate folder
- Install it into your demo project using pip install -e PATH\_TO\_CLONED\_JET
- Make a new branch in git & commit your changes there
- Push your new branch up to GitHub
- Again, ensure there isn't already an issue or pull request out there on it. If there is and you feel you have a better fix, please take note of the issue number and mention it in your pull request
- Create a new pull request (based on your branch), including what the problem/feature is, versions of your software and referencing any related issues/pull requests

In order to be merged into Django JET, contributions must have the following:

- A solid patch that:
	- is clear
	- works across all supported versions of Python/Django
	- follows the existing style of the code base (mostly PEP-8)
- Desirably a test case that demonstrates the previous flaw that now passes with the included patch
- If it adds/changes a public API, it must also include documentation for those changes
- Must be appropriately licensed (see *[requirements](#page-31-1)*)

If your contribution lacks any of these things, they will have to be added by a core contributor before being merged into Django JET proper, which may take time to get to.

## **Contribution Translations**

If you want to add new translations locale, please do not use automatic Django locale generation, because it will produce files with missing JS strings and duplicates. Instead copy the following well formatted "en" files to your new locale folder:

- jet/locale/LOCALE/LC\_MESSAGES/django.mo
- jet/locale/LOCALE/LC\_MESSAGES/djangojs.mo
- jet/dashboard/locale/LOCALE/LC\_MESSAGES/django.mo
- jet/dashboard/locale/LOCALE/LC\_MESSAGES/djangojs.mo

## **Contribution Styles/Javascript/Translations**

Javascript/CSS/Translations need to be built each time after updating. For this you need [Node](http://nodejs.org) and [Gulp.](http://gulpjs.com) It's out of the scope of this tutorial to go into details, but you should find lots of useful references on how to install it.

Node is needed for Gulp, so install it using your system package manager:

```
apt-get install -nodejs
# or
yum install nodejs
# or
brew install node
\# ...
```
Now you are able to install Gulp globally:

npm install --global gulp-cli

Change your working directory to Django JET where package.json and gulpfile.js are located and install Gulp dependencies:

npm install

Now you are ready for contribution. Run Gulp from JET's directory to build all styles/scripts/locales and start watching for changes (gulp will rebuild files as soon they change):

gulp

Or if you want just to perform a single build without watching for changes run:

gulp build

Building produces the following files:

- CSS files for each theme:
	- jet/static/jet/css/themes/THEME\_NAME/base.css
	- jet/static/jet/css/themes/THEME\_NAME/jquery-ui.theme.css
	- jet/static/jet/css/themes/THEME\_NAME/select2.theme.css
- CSS for other JS libraries used in JET jet/static/jet/css/vendor.css
- Combined JS scripts of JET jet/static/jet/js/build/bundle.min.js
- Localization files for JS libraries:
	- jet/static/jet/js/i18n/jquery-ui/
	- jet/static/jet/js/i18n/jquery-ui-timepicker/
	- jet/static/jet/js/i18n/select2/
- Compiled Django localizations:
	- jet/locale/LOCALE/LC\_MESSAGES/django.mo
	- jet/locale/LOCALE/LC\_MESSAGES/djangojs.mo
	- jet/dashboard/locale/LOCALE/LC\_MESSAGES/django.mo
	- jet/dashboard/locale/LOCALE/LC\_MESSAGES/djangojs.mo

You should commit generated build files together with sources.

## **Contribution Documentation**

If you update documentation files, you can build the html files (this is not needed with a pull-request, but you might wanna check how documentation will look like locally). To do so change your working directory to docs/ inside JET and run:

make html

docs/\_build/html/ folder will contain all html files including starting index.html.

# License

<span id="page-36-0"></span>Django JET has two kinds of licenses: open-source (AGPLv3) and commercial. Please note that using AGPLv3 code in your programs make them AGPL compatible too. So if you don't want to comply with that we can provide you a commercial license (visit Home page). The commercial license is designed for using Django JET in commercial products and applications without the provisions of the AGPLv3.

## **Resources**

- <span id="page-38-0"></span>• Home page: <http://jet.geex-arts.com/>
- Live Demo: <http://demo.jet.geex-arts.com/admin/>
- libi.io <http://libi.io/library/1683/django-jet>
- PyPI: <https://pypi.python.org/pypi/django-jet>
- Support: [support@jet.geex-arts.com](mailto:support@jet.geex-arts.com)

**Screenshots** 

<span id="page-40-0"></span>Index dashboard Changelist Sidemenu

## Index

## A

ajax\_load (jet.dashboard.modules.DashboardModule attribute), [27](#page-30-1)

AppList (class in jet.dashboard.modules), [16](#page-19-0)

available\_children (jet.dashboard.dashboard.Dashboard attribute), [26](#page-29-1)

## C

child\_form (jet.dashboard.modules.DashboardModule attribute), [27](#page-30-1)

child\_name (jet.dashboard.modules.DashboardModule attribute), [27](#page-30-1)

- child\_name\_plural (jet.dashboard.modules.DashboardModule attribute), [27](#page-30-1)
- children (jet.dashboard.dashboard.Dashboard attribute), [26](#page-29-1)
- children (jet.dashboard.modules.LinkList attribute), [15](#page-18-0)

collapsible (jet.dashboard.modules.DashboardModule attribute), [27](#page-30-1)

columns (jet.dashboard.dashboard.Dashboard attribute), [26](#page-29-1)

contrast (jet.dashboard.modules.DashboardModule attribute), [27](#page-30-1)

# D

Dashboard (class in jet.dashboard.dashboard), [26](#page-29-1)

DashboardModule (class in jet.dashboard.modules), [27](#page-30-1)

deletable (jet.dashboard.modules.DashboardModule attribute), [27](#page-30-1)

draggable (jet.dashboard.modules.DashboardModule attribute), [27](#page-30-1)

## E

exclude (jet.dashboard.modules.AppList attribute), [16](#page-19-0) exclude (jet.dashboard.modules.ModelList attribute), [17](#page-20-0) exclude\_list (jet.dashboard.modules.RecentActions attribute), [18](#page-21-0)

## F

Feed (class in jet.dashboard.modules), [19](#page-22-0)

feed\_url (jet.dashboard.modules.Feed attribute), [19](#page-22-0)

## G

group (jet.dashboard.dashboard\_modules.yandex\_metrika.YandexMetrikaPeriodisitors.com/ attribute), [22](#page-25-1)

group (jet.dashboard.dashboard\_modules.yandex\_metrika.YandexMetrikaV attribute), [22](#page-25-1)

## I

include\_list (jet.dashboard.modules.RecentActions attribute), [18](#page-21-0)

init\_with\_context() (jet.dashboard.dashboard.Dashboard method), [26](#page-29-1)

init\_with\_context() (jet.dashboard.modules.DashboardModule method), [27](#page-30-1)

## L

layout (jet.dashboard.modules.LinkList attribute), [15](#page-18-0) limit (jet.dashboard.modules.Feed attribute), [19](#page-22-0) limit (jet.dashboard.modules.RecentActions attribute), [18](#page-21-0) LinkList (class in jet.dashboard.modules), [14](#page-17-1) load\_settings() (jet.dashboard.modules.DashboardModule method), [27](#page-30-1)

## M

ModelList (class in jet.dashboard.modules), [17](#page-20-0) models (jet.dashboard.modules.AppList attribute), [16](#page-19-0) models (jet.dashboard.modules.ModelList attribute), [17](#page-20-0)

## P

period (jet.dashboard.dashboard\_modules.yandex\_metrika.YandexMetrikaF attribute), [22](#page-25-1)

period (jet.dashboard.dashboard\_modules.yandex\_metrika.YandexMetrikaV attribute), [22](#page-25-1)

period (jet.dashboard.dashboard\_modules.yandex\_metrika.YandexMetrikaV attribute), [22](#page-25-1)

post\_content (jet.dashboard.modules.DashboardModule attribute), [27](#page-30-1)

# R

RecentActions (class in jet.dashboard.modules), [18](#page-21-0)

# S

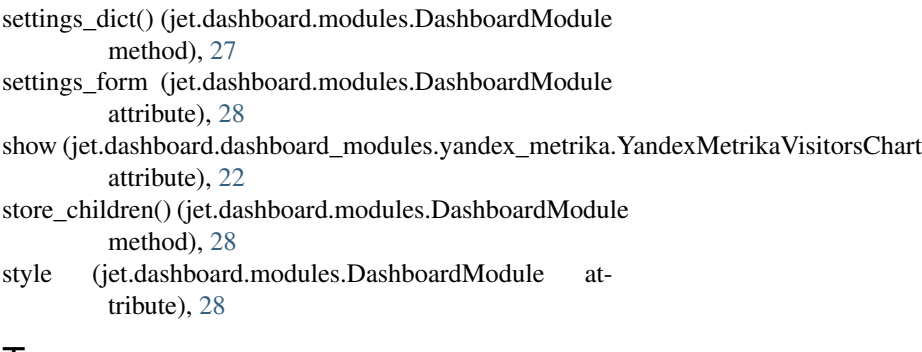

# T

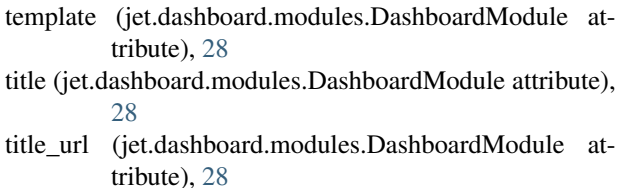

# Y

- YandexMetrikaPeriodVisitors (class in jet.dashboard.dashboard\_modules.yandex\_metrika), [22](#page-25-1)
- YandexMetrikaVisitorsChart (class in jet.dashboard.dashboard\_modules.yandex\_metrika),  $22$
- YandexMetrikaVisitorsTotals (class in jet.dashboard.dashboard\_modules.yandex\_metrika), [22](#page-25-1)

pre\_content (jet.dashboard.modules.DashboardModule attribute), [27](#page-30-1)